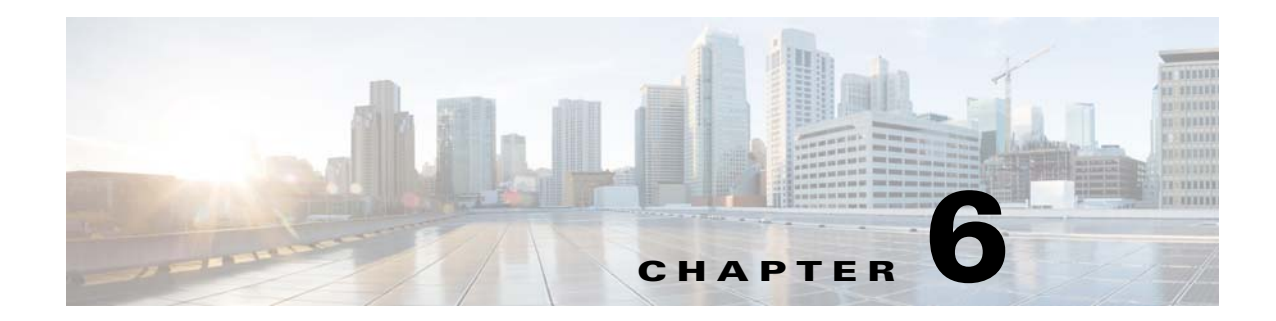

# **High Availability**

This chapter describes how to identify and resolve problems related to high availability, and includes the following sections:

- [Information About High Availability, page 6-1](#page-0-0)
- [Problems with High Availability, page 6-2](#page-1-0)
- **•** [High Availability Troubleshooting Commands, page 6-5](#page-4-0)

## <span id="page-0-0"></span>**Information About High Availability**

The purpose of high availability (HA) is to limit the impact of failures—both hardware and software within a system. The Cisco NX-OS operating system is designed for high availability at the network, system, and service levels.

The following Cisco NX-OS features minimize or prevent traffic disruption if a failure occurs:

- **•** Redundancy—Redundancy at every aspect of the software architecture.
- Isolation of processes—Isolation between software components to prevent a failure within one process disrupting other processes.
- **•** Restartability—Most system functions and services are isolated so that they can be restarted independently after a failure while other services continue to run. In addition, most system services can perform stateful restarts, which allow the service to resume operations transparently to other services.
- **•** Supervisor stateful switchover—Active/standby dual supervisor configuration. The state and configuration remain constantly synchronized between two Virtual Supervisor Modules (VSMs) to provide a seamless and statefu1 switchover if a VSM failure occurs.

The Cisco Nexus 1000V system is made up of the following:

- **•** Virtual Ethernet Modules (VEMs) running within virtualization servers. These VEMs are represented as modules within the VSM.
- **•** A remote management component, such as VMware vCenter Server.
- **•** One or two VSMs running within virtual machines (VMs).

Г

### **System-Level High Availability**

The Cisco Nexus 1000V supports redundant VSM virtual machines—a primary and a secondary—running as an HA pair. Dual VSMs operate in an active/standby capacity in which only one of the VSMs is active at any given time, while the other acts as a standby backup. The state and configuration remain constantly synchronized between the two VSMs to provide a statefu1 switchover if the active VSM fails.

### **Network-Level High Availability**

The Cisco Nexus 1000V HA at the network level includes port channels and Link Aggregation Control Protocol (LACP). A port channel bundles physical links into a channel group to create a single logical link that provides the aggregate bandwidth of up to eight physical links. If a member port within a port channel fails, the traffic previously carried over the failed link switches to the remaining member ports within the port channel.

Additionally, LACP allows you to configure up to 16 interfaces into a port channel. A maximum of eight interfaces can be active, and a maximum of eight interfaces can be placed in a standby state.

For additional information about port channels and LACP, see the *Cisco Nexus 1000V Layer 2 Switching Configuration Guide*.

## <span id="page-1-0"></span>**Problems with High Availability**

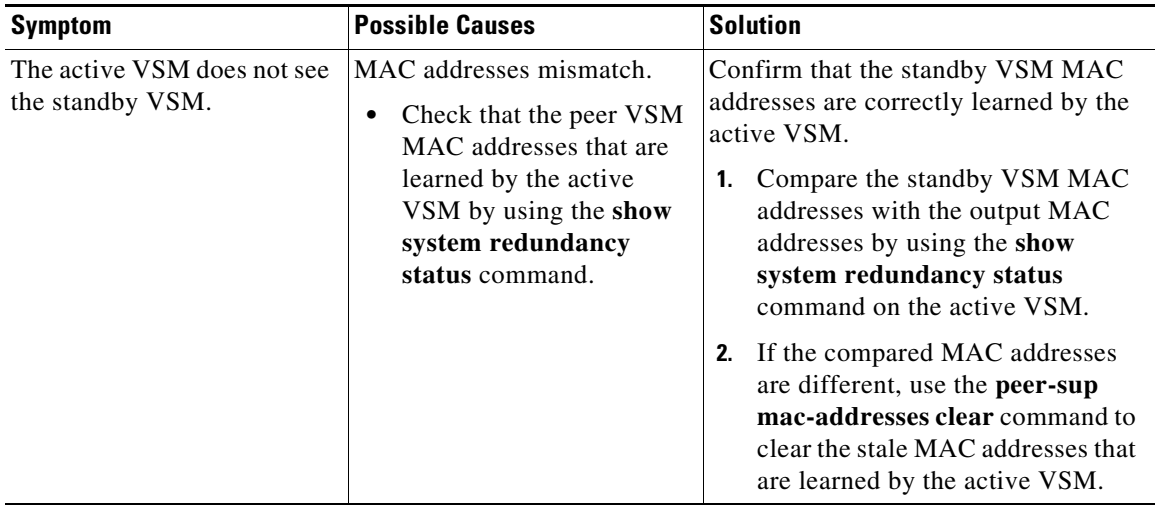

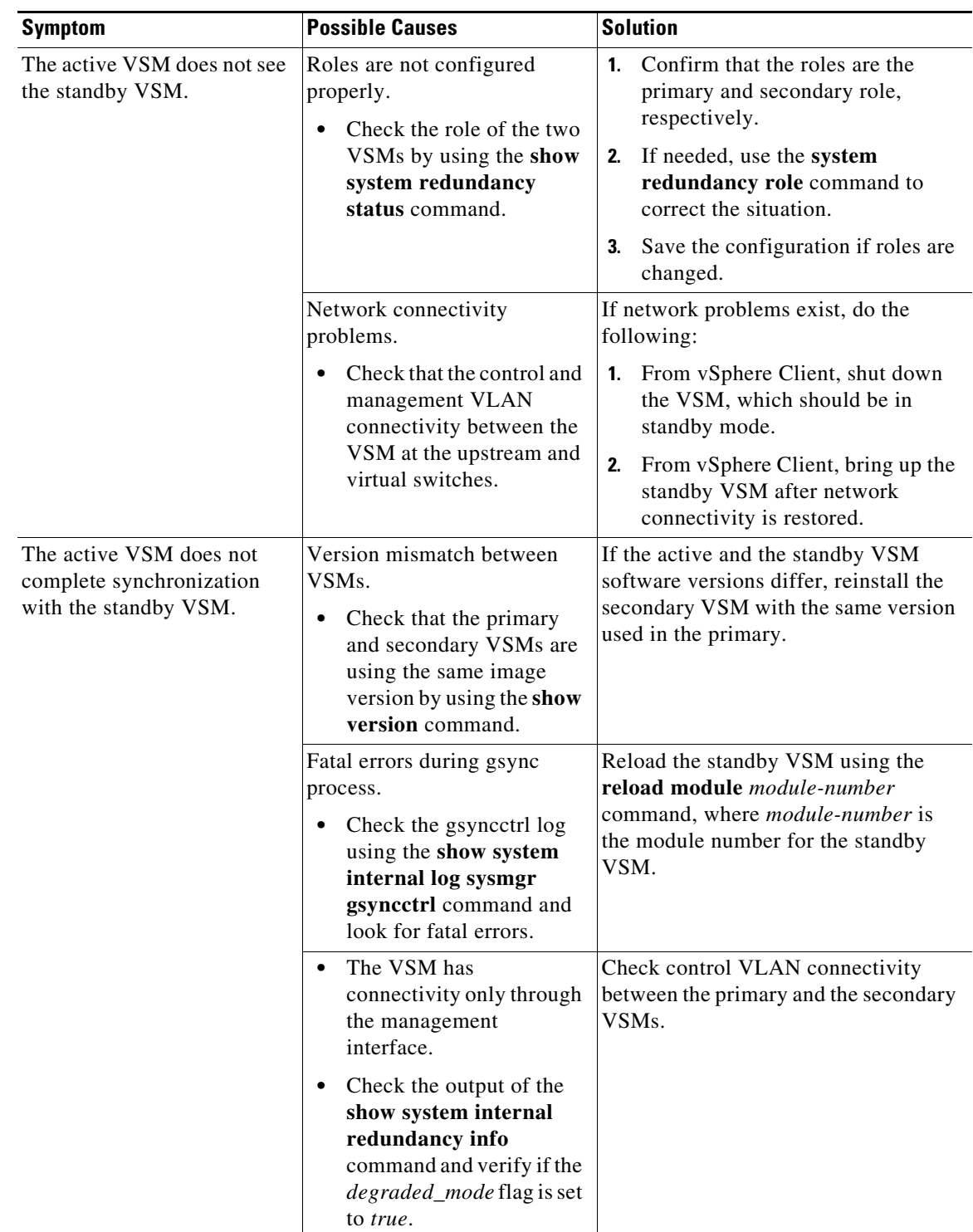

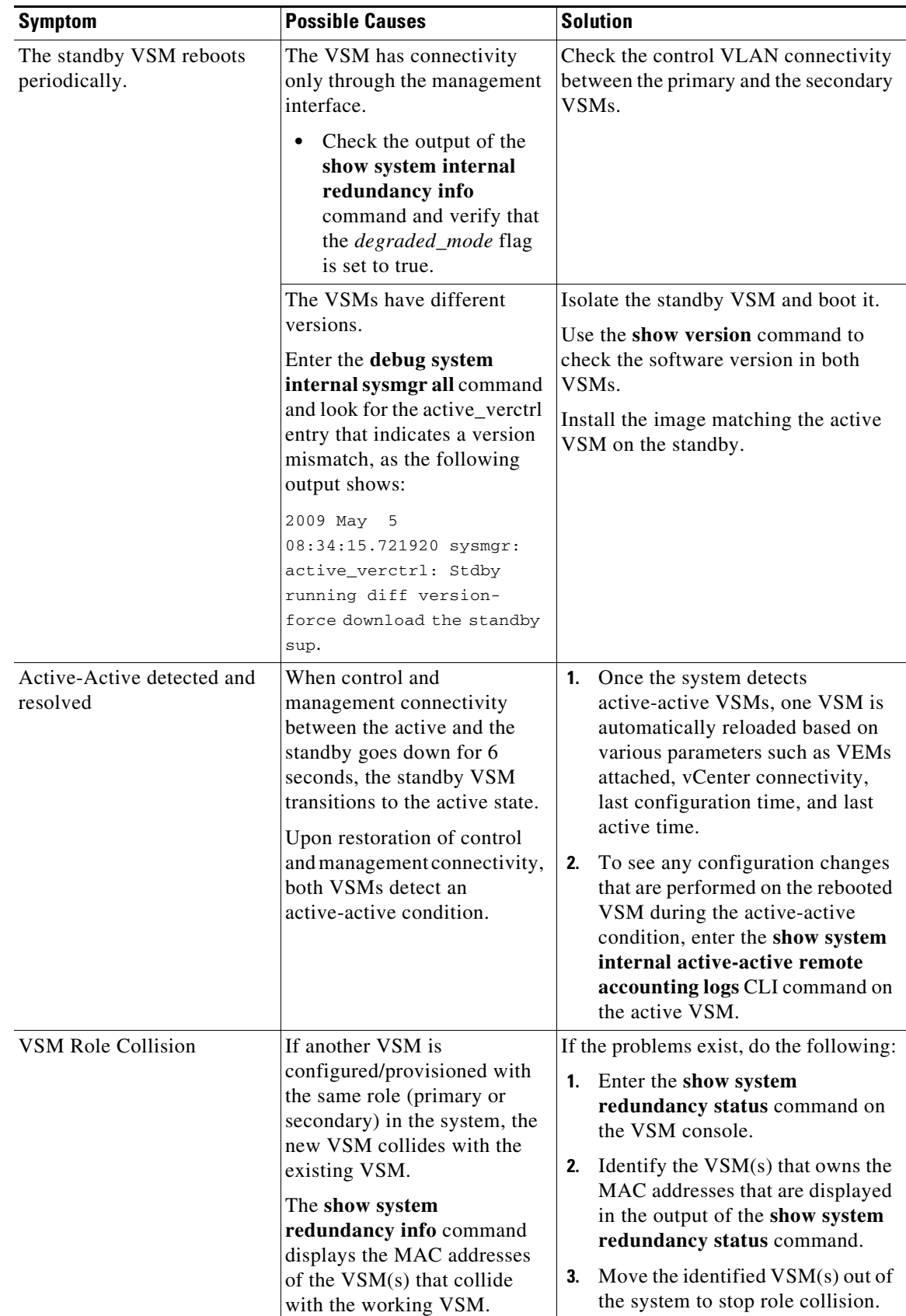

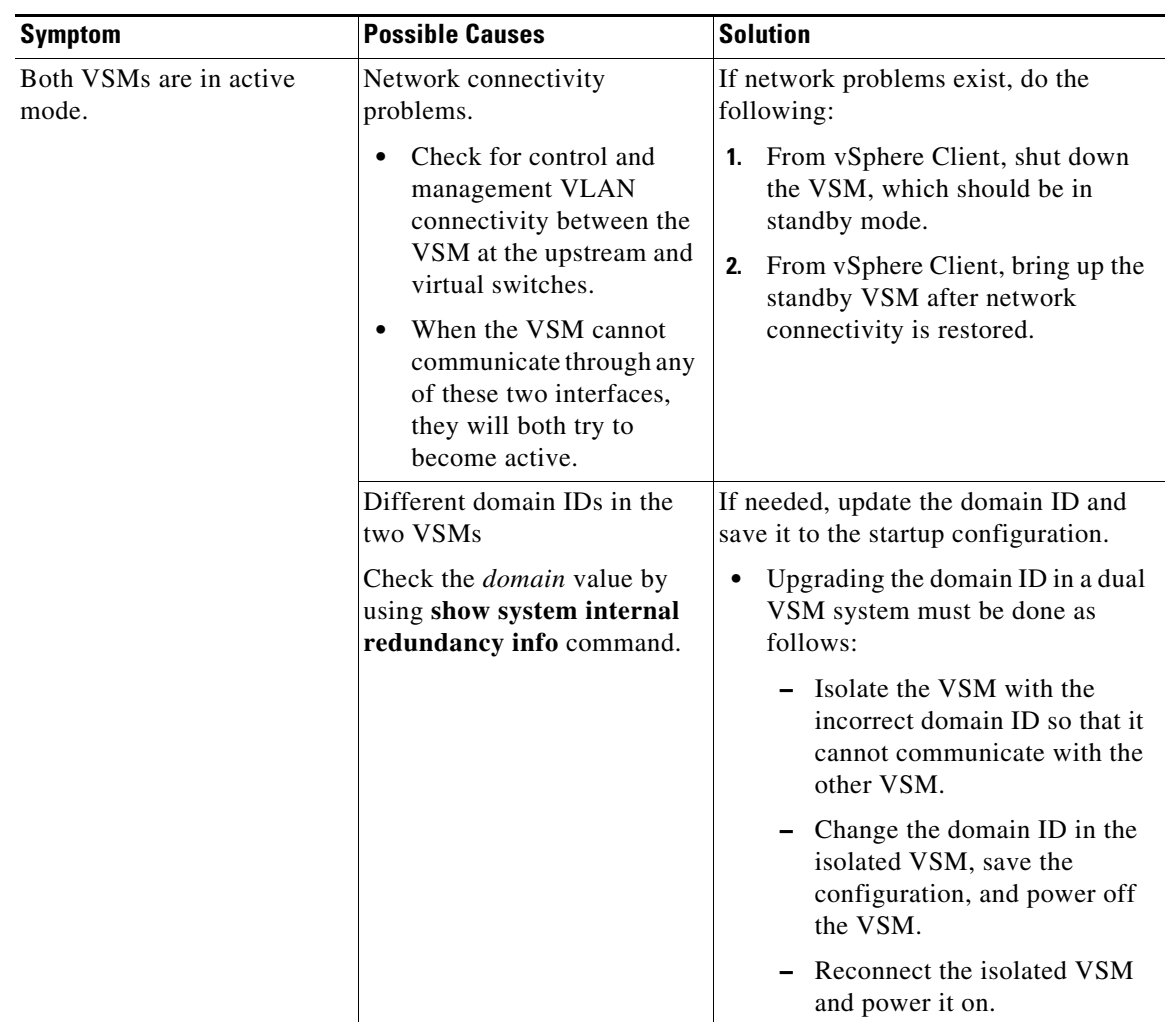

# <span id="page-4-0"></span>**High Availability Troubleshooting Commands**

This section lists commands that can be used troubleshoot problems related to high availability.

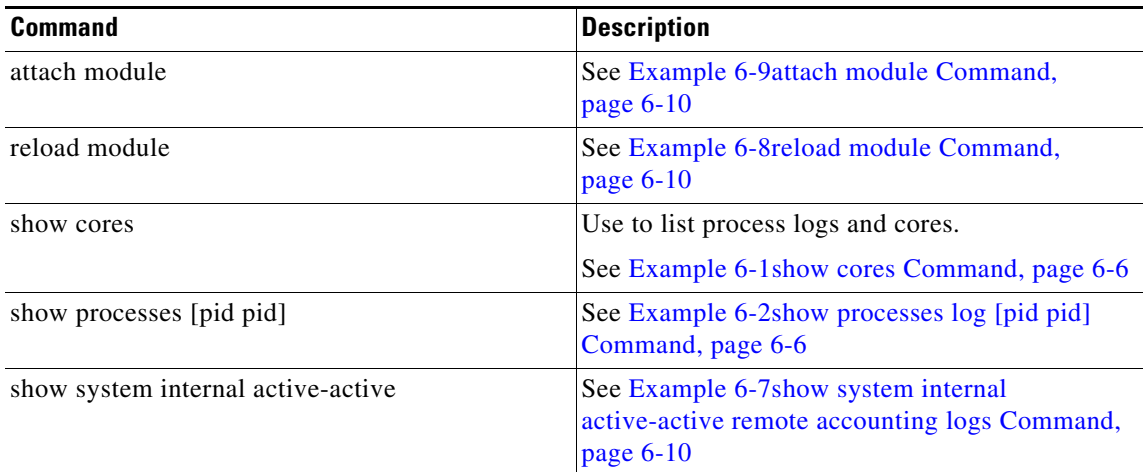

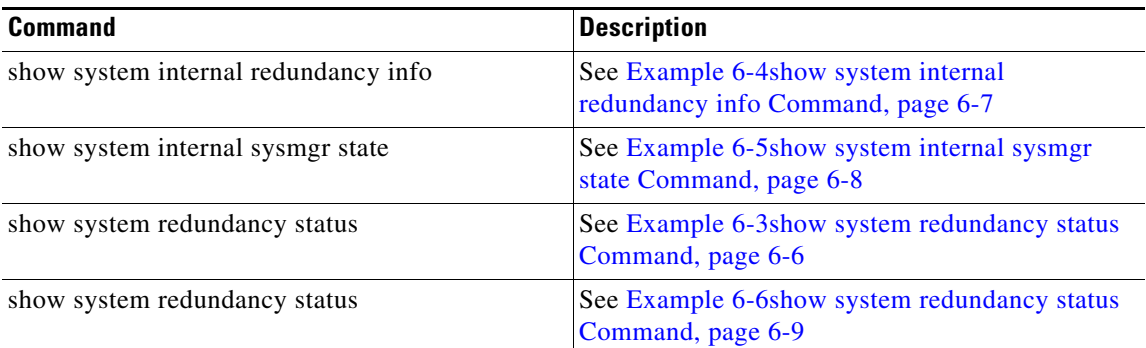

To list process logs and cores, use the following commands:

#### <span id="page-5-1"></span>*Example 6-1 show cores Command*

switch# **show cores**

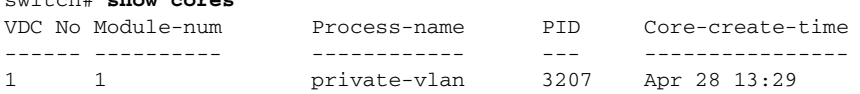

#### <span id="page-5-0"></span>*Example 6-2 show processes log [pid pid] Command*

```
switch# show processes log 
VDC Process PID Normal-exit Stack Core Log-create-time
--- --------------- ------ ----------- ----- ----- ---------------
  1 private-vlan 3207 N Y N Tue Apr 28 13:29:48 2009
switch# show processes log pid 3207
======================================================
Service: private-vlan
Description: Private VLAN
Started at Wed Apr 22 18:41:25 2009 (235489 us)
Stopped at Tue Apr 28 13:29:48 2009 (309243 us)
Uptime: 5 days 18 hours 48 minutes 23 seconds
Start type: SRV_OPTION_RESTART_STATELESS (23)
Death reason: SYSMGR_DEATH_REASON_FAILURE_SIGNAL (2) <-- Reason for the process abort
Last heartbeat 46.88 secs ago
System image name: nexus-1000v-mzg.4.0.4.SV1.1.bin
System image version: 4.0(4) SV1(1) S25
PID: 3207 
Exit code: signal 6 (core dumped) <-- Indicates that a cores for the process was 
generated.
CWD: /var/sysmgr/work
...
```
To check redundancy status, use the following commands:

<span id="page-5-2"></span>*Example 6-3 show system redundancy status Command*

```
switch# show system redundancy status 
Redundancy role
---------------
       administrative: primary <-- Configured redundancy role
```
 **operational: primary <-- Current operational redundancy role** Redundancy mode -------------- administrative: HA operational: HA This supervisor (sup-1) ----------------------- **Redundancy state: Active <-- Redundancy state of this VSM** Supervisor state: Active Internal state: Active with HA standby Other supervisor (sup-2) ------------------------ **Redundancy state: Standby <-- Redundancy state of the other VSM** Supervisor state: HA standby **Internal state: HA standby <-- The standby VSM is in HA mode and in sync**

To check the system internal redundancy status, use the following command:

#### <span id="page-6-0"></span>*Example 6-4 show system internal redundancy info Command*

```
switch# show system internal redundancy info 
My CP:
  s10t: 0 domain: 184 <-- Domain id used by this VSM
  role: primary <-- Redundancy role of this VSM
   status: RDN_ST_AC <-- Indicates redundancy state (RDN_ST) of the this VSM is Active (AC)
  state: RDN_DRV_ST_AC_SB
  intr: enabled
  power_off_reqs: 0
   reset_reqs: 0
Other CP:
  slot: 1
   status: RDN_ST_SB <-- Indicates redundancy state (RDN_ST) of the other VSM is Standby 
(SB)
   active: true
  ver_rcvd: true
   degraded_mode: false <-- When true, it indicates that communication through the control 
interface is faulty
Redun Device 0: <-- This device maps to the control interface
   name: ha0
   pdev: ad7b6c60
  alarm: false
  mac: 00:50:56:b7:4b:59
  tx_set_ver_req_pkts: 11590
   tx_set_ver_rsp_pkts: 4
   tx_heartbeat_req_pkts: 442571
   tx_heartbeat_rsp_pkts: 6
   rx_set_ver_req_pkts: 4
   rx_set_ver_rsp_pkts: 1
   rx_heartbeat_req_pkts: 6
   rx_heartbeat_rsp_pkts: 442546 <-- Counter should be increasing, as this indicates that 
communication between VSM is working properly.
  rx_drops_wrong_domain: 0
   rx_drops_wrong_slot: 0
   rx_drops_short_pkt: 0
   rx_drops_queue_full: 0
   rx_drops_inactive_cp: 0
   rx_drops_bad_src: 0
   rx_drops_not_ready: 0
   rx_unknown_pkts: 0
```
**OL-31593-01**

```
Redun Device 1: <-- This device maps to the mgmt interface
  name: ha1
  pdev: ad7b6860
  alarm: true
  mac: ff:ff:ff:ff:ff:ff
  tx_set_ver_req_pkts: 11589
  tx_set_ver_rsp_pkts: 0
  tx_heartbeat_req_pkts: 12
  tx_heartbeat_rsp_pkts: 0
  rx_set_ver_req_pkts: 0
  rx_set_ver_rsp_pkts: 0
  rx_heartbeat_req_pkts: 0
  rx_heartbeat_rsp_pkts: 0 <-- When communication between VSM through the control 
interface is interrupted but continues through the mgmt interface, the 
rx_heartbeat_rsp_pkts will increase.
  rx_drops_wrong_domain: 0
  rx_drops_wrong_slot: 0
  rx_drops_short_pkt: 0
  rx_drops_queue_full: 0
  rx_drops_inactive_cp: 0
  rx_drops_bad_src: 0
  rx_drops_not_ready: 0
  rx_unknown_pkts: 0
```
To check the system internal sysmgr state, use the following command:

#### <span id="page-7-0"></span>*Example 6-5 show system internal sysmgr state Command*

```
switch# show system internal sysmgr state
```
The master System Manager has PID 1988 and UUID 0x1. Last time System Manager was gracefully shutdown. The state is SRV\_STATE\_MASTER\_ACTIVE\_HOTSTDBY entered at time Tue Apr 28 13:09:13 2009. The '-b' option (disable heartbeat) is currently disabled. The '-n' (don't use rlimit) option is currently disabled. Hap-reset is currently enabled. Watchdog checking is currently disabled. Watchdog kgdb setting is currently enabled. Debugging info: The trace mask is 0x00000000, the syslog priority enabled is 3. The '-d' option is currently disabled. The statistics generation is currently enabled. HA info:  $slotid = 1$  supid = 0 cardstate = SYSMGR\_CARDSTATE\_ACTIVE . cardstate = SYSMGR\_CARDSTATE\_ACTIVE (hot switchover is configured enabled). Configured to use the real platform manager. Configured to use the real redundancy driver. Redundancy register: this\_sup = RDN\_ST\_AC, other\_sup = RDN\_ST\_SB.

```
EOBC device name: eth0.
```
**Cisco Nexus 1000V Troubleshooting Guide, Release 5.2(1)SV3(1.1)**

Remote addresses: MTS - 0x00000201/3 IP - 127.1.1.2

MSYNC done. Remote MSYNC not done. Module online notification received. Local super-state is: SYSMGR\_SUPERSTATE\_STABLE Standby super-state is: SYSMGR\_SUPERSTATE\_STABLE Swover Reason : SYSMGR\_SUP\_REMOVED\_SWOVER **<-- Reason for the last switchover** Total number of Switchovers: 0 **<-- Number of switchovers >> Duration of the switchover would be listed, if any.** Statistics: Message count: 0 Total latency: 0 Max latency: 0 Total exec: 0 Max exec: 0

When a role collision is detected, a warning is highlighted in the CLI output. Use the following command to display the CLI output:

#### <span id="page-8-0"></span>*Example 6-6 show system redundancy status Command*

switch# **show system redundancy status** Redundancy role -------------- administrative: secondary operational: secondary Redundancy mode -------------- administrative: HA operational: HA This supervisor (sup-2) ----------------------- Redundancy state: Active Supervisor state: Active Internal state: Active with HA standby Other supervisor (sup-1) ------------------------ Redundancy state: Standby Supervisor state: HA standby Internal state: HA standby WARNING! Conflicting sup-2(s) detected in same domain ----------------------------------------------------- MAC Latest Collision Time 00:50:56:97:02:3b 2012-Sep-11 18:59:17 00:50:56:97:02:3c 2012-Sep-11 18:59:17 00:50:56:97:02:2f 2012-Sep-11 18:57:42 00:50:56:97:02:35 2012-Sep-11 18:57:46 00:50:56:97:02:29 2012-Sep-11 18:57:36 00:50:56:97:02:30 2012-Sep-11 18:57:42 00:50:56:97:02:36 2012-Sep-11 18:57:46 00:50:56:97:02:2a 2012-Sep-11 18:57:36

NOTE: Please run the same command on sup-1 to check for conflicting(if any) sup-1(s) in the same domain.

If no collisions are detected, the highlighted output is not displayed.

Use the following command to display the accounting logs that are stored on a remote VSM.

#### <span id="page-9-2"></span>*Example 6-7 show system internal active-active remote accounting logs Command*

switch# **show system internal active-active remote accounting logs**

To reload a module, use the following command:

#### <span id="page-9-1"></span>*Example 6-8 reload module Command*

switch# **reload module 2**

This command reloads the secondary VSM.

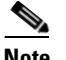

**Note** Entering the **reload** command without specifying a module will reload the whole system.

To attach to the standby VSM console, use the following command.

#### <span id="page-9-0"></span>*Example 6-9 attach module Command*

The standby VSM console is not accessible externally, but can be accessed from the active VSM through the **attach module** *module-number* command.

```
switch# attach module 2
```
This command attaches to the console of the secondary VSM.